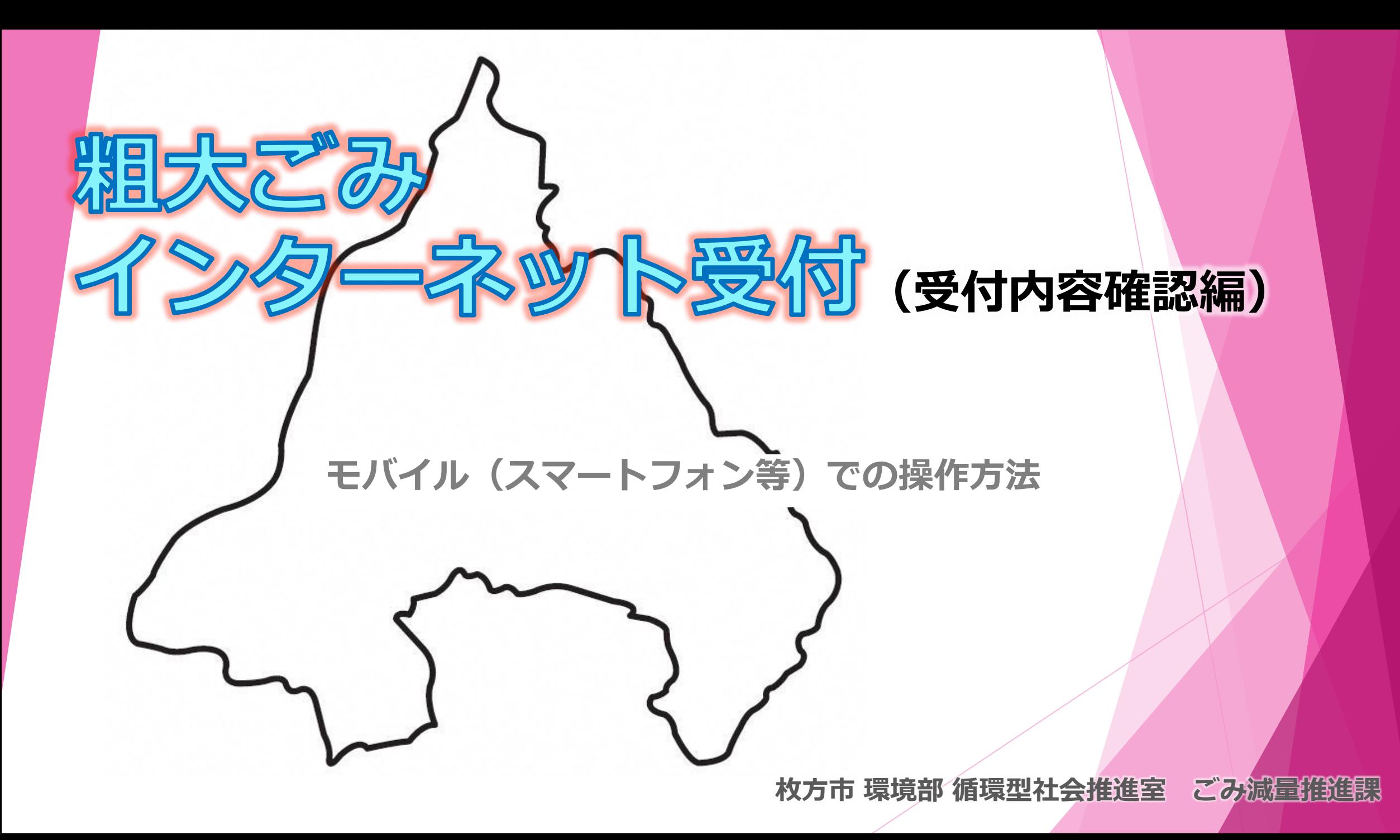

❶**枚方市ホームページメニュー**

# ❷**受付内容の確認を開始する**

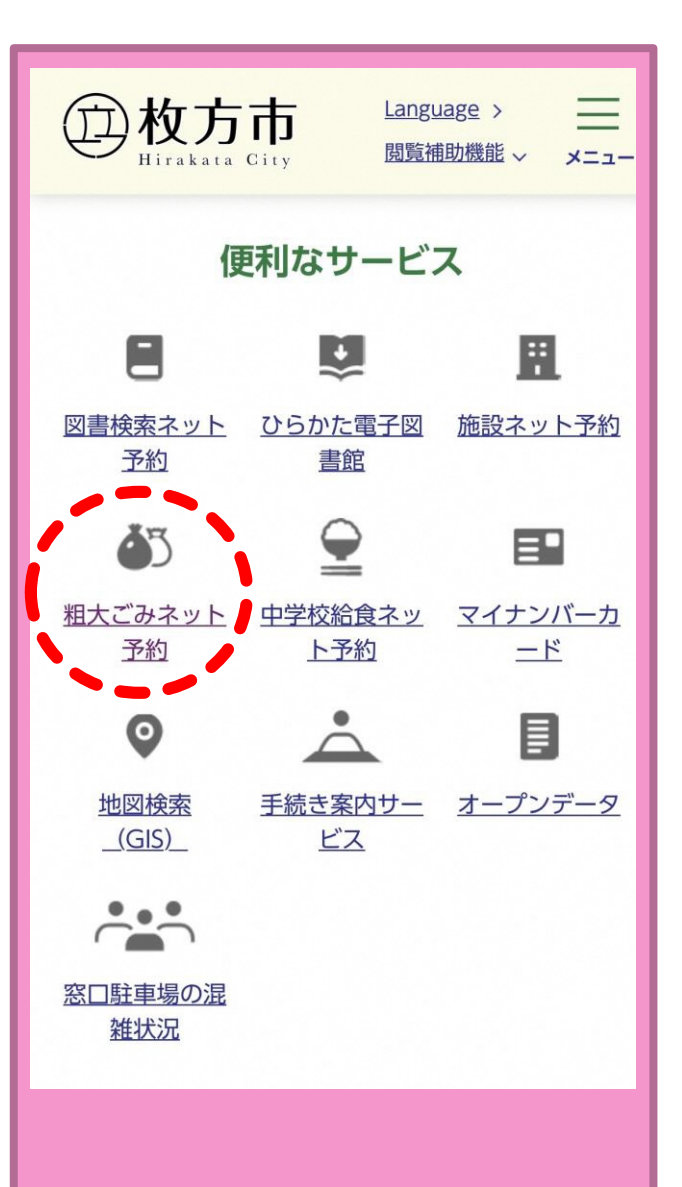

 枚方市ホームページ のトップ画面ウェル カムページから [総合情報]を選択

▶ 「便利なサービス」 のカテゴリから **[粗大ごみネット予約]** を選択する

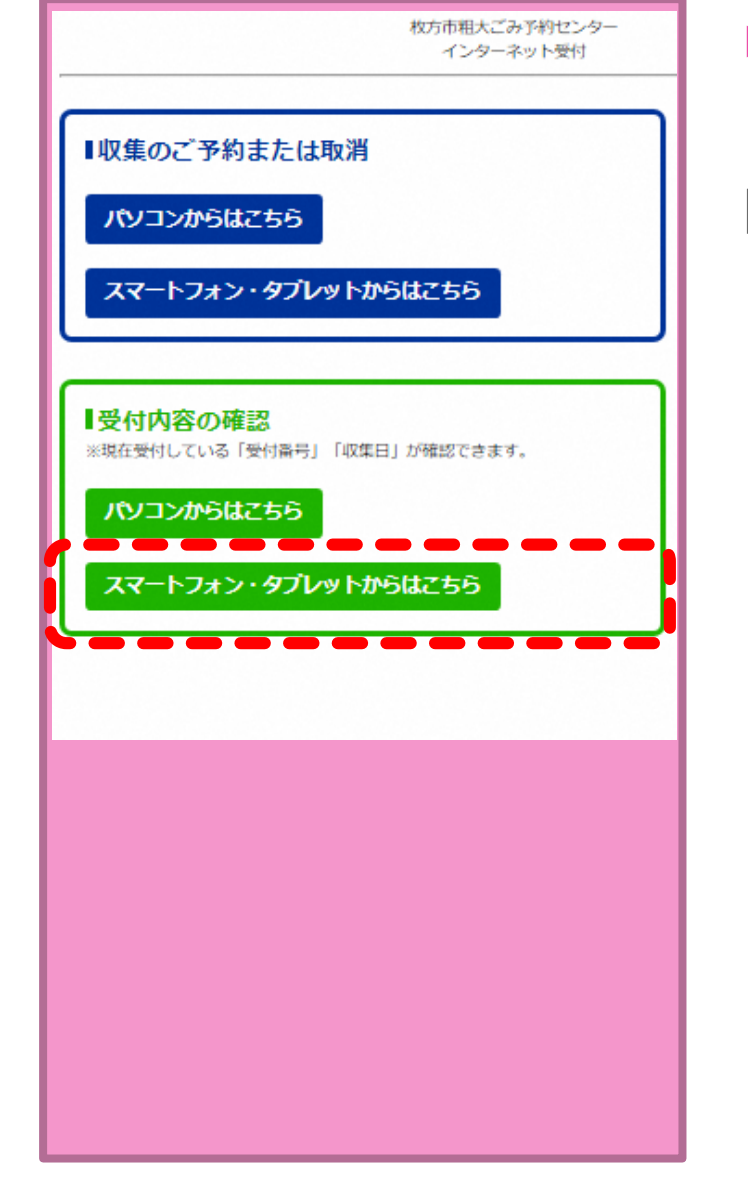

緑色枠の **[受付内容の確認]の [スマートフォン・タブ レットからはこちら]**ボタ ンから進む

### ❸**予約申し込み開始画面**

#### **[申込状況及びメール** 枚方市組大プみ予約センター 枚方市粗大ごみ予約ヤンター 携帯電話受付 **配信設定の確認はこ** 救方市からのお知らせ **ちら]**ボタンで次へ進 現在の住所で電話・FAXで粗プみ・大型プみの申込み・収集を行った ことの無い方は、インターネット受付はご利用できません。申し訳あ む りませんが粗大ごみ予約センターへ電話予約をご利用ください。ご迷 感をおかけしますが、よろしくお願いいたします。  $-0120 - 66 - 8153$ 「小型充電式電池やカセットポンベ等により、車両火災が発生してい ます!1 O使用済みの小型充電式電池はリサイクル協力店のリサイクルBOX に出していただきますようにお願いします。 \*の所は必須項目です。 ○カセットボンベ・スプレー缶は、中身を使い切ってから『空き缶・ びん・ガラス類』の収集日に出してください。 「カナ氏名1\* 相大プみ予約センター (セイ)ヒラカタ (電話番号: 0120-66-8153) 月曜日から金曜日 (祝日含む) 午前9時 **スインタロウ** から午後2時まで <u>wasa</u> [住所]\* 申込状況及びメール配信設定の確認はこちら 住所選択 | クリア · 枚方市Hr - - ッ ★庭刊に山スプン きい。 [電話番号11\* 「電話番号21 次へ

# ❹**申込者情報の入力**

棋帯雷話受付 - 由认者情報入力 -※引越しなどで、住所が変更になった場合は粗大ごみ予約 センターに電話でご連絡ください。(粗大ごみ予約センタ 下記の力ナ氏名(世帯主名)・住所・電話番号(数字 ハイ フン無し)を入力してください。 ※住所選択がタンから選択してください。 ※アパート・マンション名等はこちらに入力してください。 ※住所が住所検索項目にない場合はこちらに入力してくだ

戻る

- **[カナ氏名]**を入力 (セイ)(メイ)それぞれを カタカナで入力
- **[住所選択]**ボタンをク リックし、五十音リ ストを表示させる

#### ❺**住所の頭文字を選択**

### ❻**町・大字名を選択する**

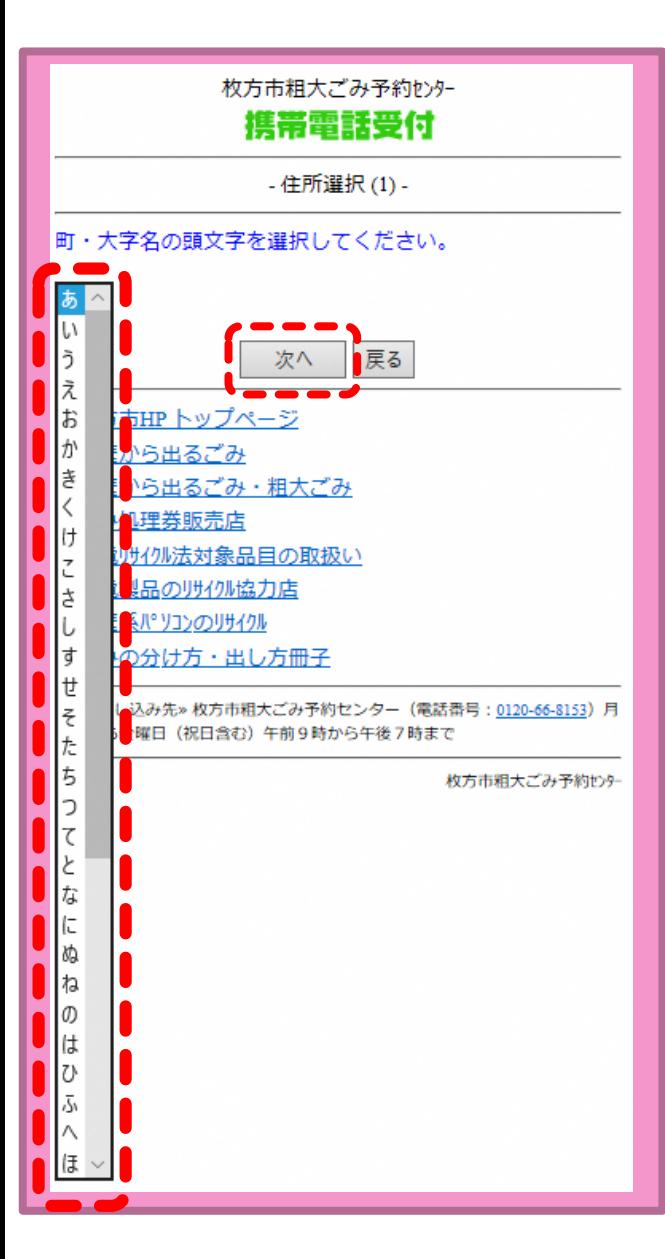

- ▶ [▼]で五十音リストを 表示
- お申込者ご住所の **町・大字名の頭文字** を選択
- **▶ [次へ]ボタンで進む**

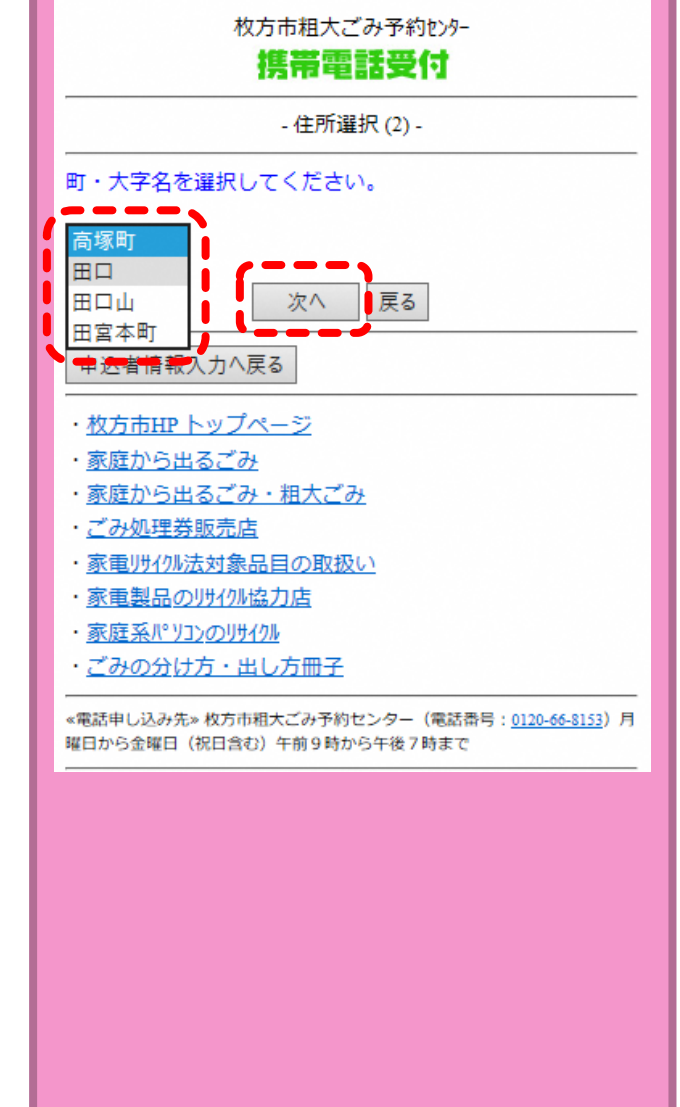

- [▼]で町・大字名リス トを表示
- **▶ 町・大字名**を選択
- **▶ [次へ]ボタンで進む**

### ❼**字・丁目を選択する**

## ❽**町・大字名を選択する**

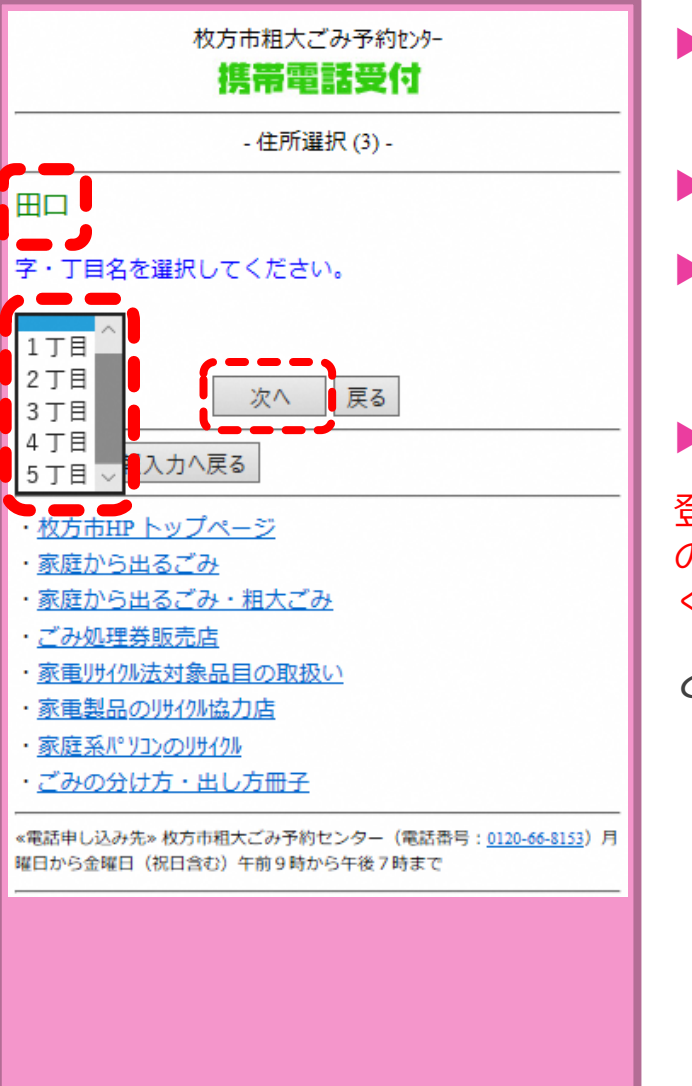

- ▶ [▼]で字・丁目リスト を表示
- **字・丁目**を選択する
- **[次へ]**ボタンで進む

**字・丁目**が無い住所

登録情報が存在しないため、そ のまま「次へ」ボタンを押して ください

と表示されます。

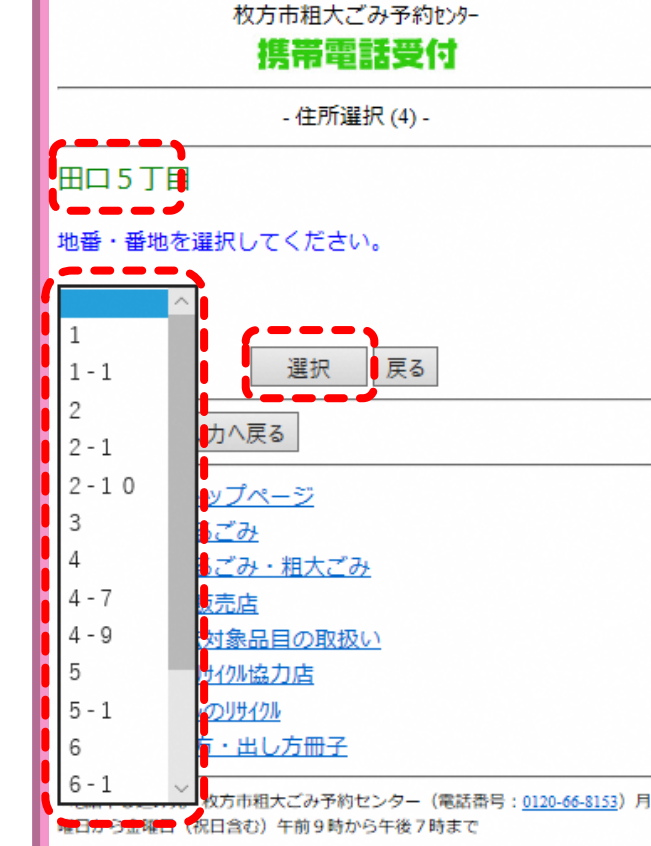

- [▼]で地番・番地リス トを表示
- **地番・番地**を選択す る
- **[次へ]**ボタンで進む
- **地番・番地**が無い場合

新しい住所地などは、リストに 表示されない場合があります。

**ごみ減量推進課までお問い合わ せください。**

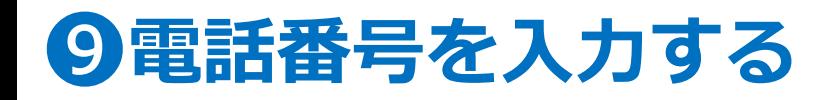

## ❿**受付中の情報が表示されます**

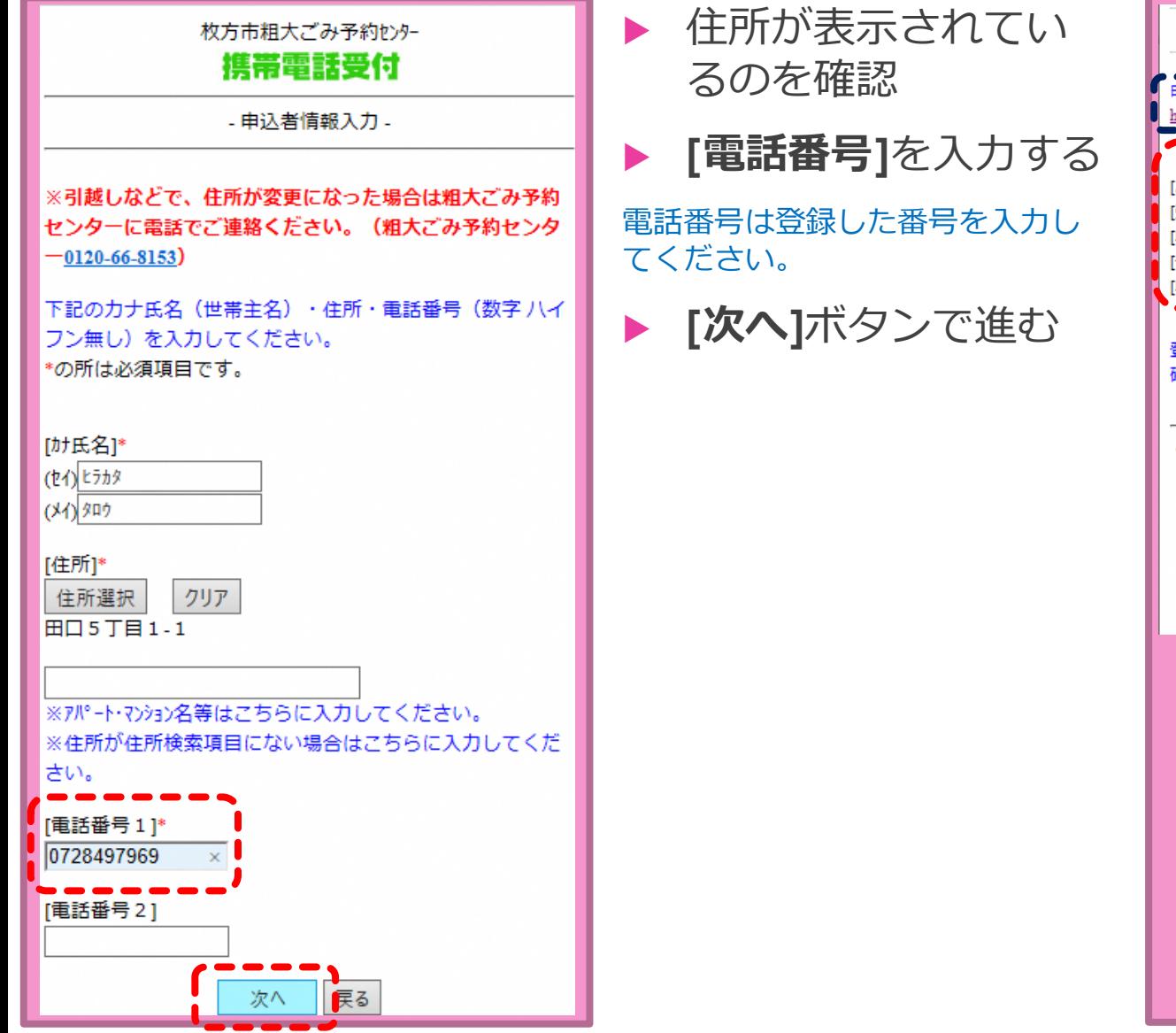

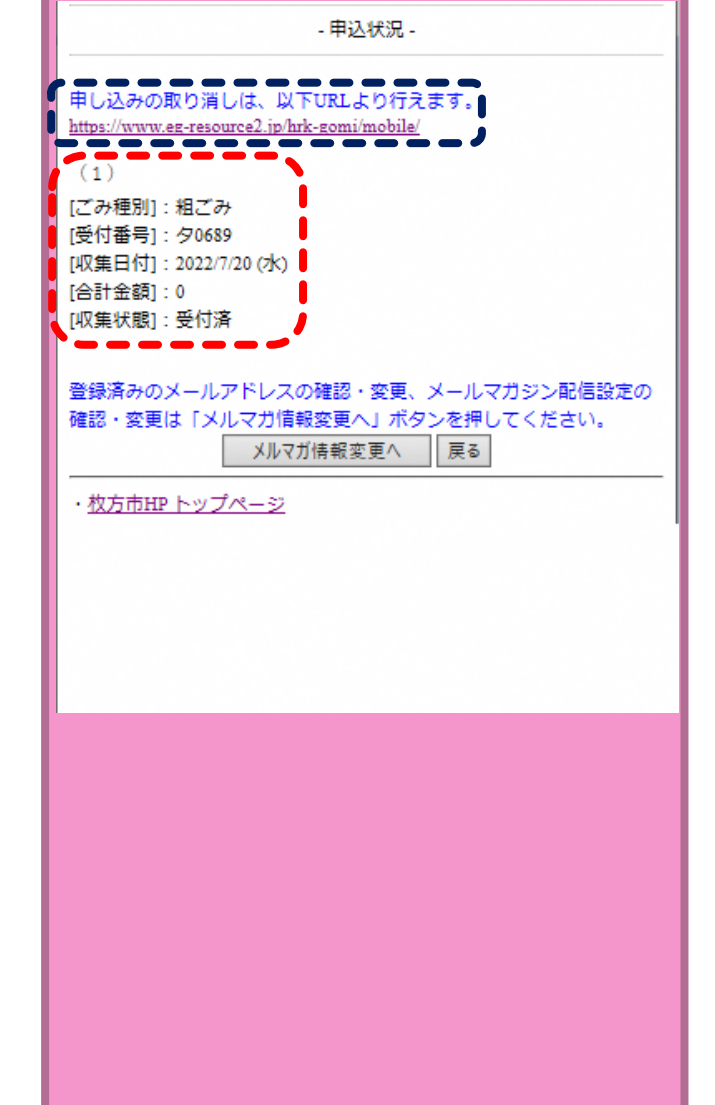

- **以下の情報が表示**
- ・ごみ種別
- ・受付番号
- ・収集日付
- ・合計金額
- ・収集状態
- ▶ 確認が終わればその まま閉じる
- **取消をする場合**

から取り消しもでき ます。取り消し方法は申込方法 の「粗ごみ編」または「大型ご み編」を参照ください。

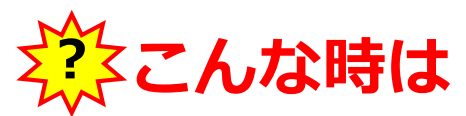

#### **入力中、前の画面に戻ったらエラー表示になった。**

前の画面に戻る場合は、申し込み画面内の**[戻る]**ボタンで進んでください。操作していない時間が長い場合や、同じ箇所を 続けて押したりすると、エラー表示になる場合があります。その際は、はじめからやり直してください。

#### **排出する品目を変更または、追加したい**

排出する日の前週の日曜日までなら、インターネットで一旦予約をキャンセルしてから再度申し込みをしてください。 ただし、受付番号が変わりますのでご注意ください。 排出する週の月曜日・火曜日での変更は粗大ごみ予約センターへ電話で内容変更してください。

#### **住所の選択する画面で地番が表示されない**

新しい住所(新築の戸建てや共同住宅など)は画面に地番表示されない場合があります。 ごみ減量推進課:072-849-5374へお問い合わせください。

#### **その他**

申し込み操作に関しての問合せについては、ごみ減量推進課までお問い合わせください。 大型ごみ指定品目や排出方法などについては粗大ごみマニュアルをご確認ください。 **お問い合わせ:ごみ減量推進課 電話 072-849-5374 FAX 072-848-1821**

粗大ごみマニュアル等の冊子はこちらから

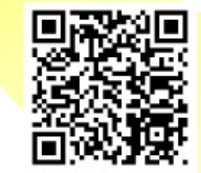

https://www.city.hirakata.osaka.jp/0000010757.html